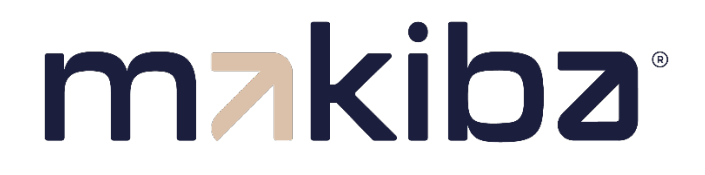

# **Manuel d'utilisation / dépannage de nos commandes**

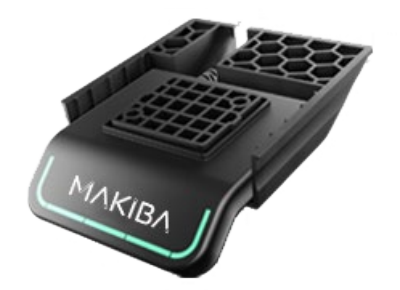

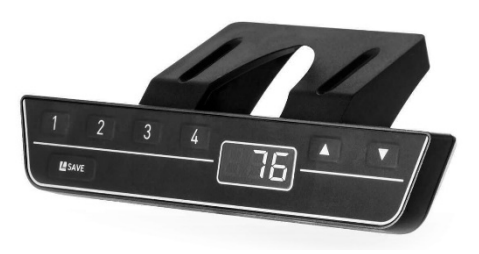

#### **Pourquoi utiliser un bureau réglable en hauteur ?**

Le travail assis, devant un bureau est un véritable facteur d'inactivité physique. Notre corps n'est pas fait pour endurer ce manque d'activité au quotidien.

De nombreuses études établissent un lien direct entre un comportement sédentaire et l'apparition de nombreux troubles de santé. L'utilisation d'un bureau assis-debout peut réduire de manière significative le comportement sédentaire, limiter le risque de maladies liées au style de vie et accroître notre bien-être au quotidien.

#### **Comment débuter ?**

Nous conseillons de débuter vos demi-journées debout, et d'alterner ensuite les positions « assis » et « debout » par tranche de 5 à 15 min « debout » par heure. Progressivement, vous trouverez votre équilibre et pourrez aller jusqu'à 2 ou 3 heures de travail debout par jour, voire plus.

Ne soyez pas surpris si au début vous vous sentez plus fatigué que d'habitude ou si vous ressentez de nouvelles tensions musculaires passagères : Votre corps s'adapte à votre nouveau mode de vie.

#### **Avertissement et Sécurité :**

Une utilisation impropre/ non conforme/ inappropriée du produit peut causer des dommages matériels ou corporels. Faites attention à l'environnement du poste de travail. Rien ne doit gêner l'utilisation du bureau lorsqu'il est en mouvement. Le plateau ne doit heurter aucun objet lors de son fonctionnement.

Veillez à ce que la longueur des câbles d'alimentation soit suffisante lorsque le bureau est en fonctionnement. Les écrans, hauts parleurs, ordinateurs, tout ce qui a un câble trop court pour suivre les mouvements du bureau peuvent tomber et entrainer avec eux la chute d'autres objets qui peuvent causer des dommages matériels et corporels.

#### **Précautions d'emploi :**

Ce bureau réglable en est destiné à une utilisation dans un environnement sec uniquement. La hauteur du bureau est ajustable afin d'être réglée à la hauteur la plus ergonomique pour son utilisateur.

Ces bureaux sont conçus pour être utilisés uniquement dans les conditions décrites dans ce guide. Ils ne doivent pas être utilisés dans un environnement humide. Tout autre utilisation est au risque de l'utilisateur. Ne pas ramper ou s'allonger sous le bureau. Ne pas s'asseoir ou se mettre debout sur le bureau. Les enfants ne devraient pas utiliser ce produit sauf s'ils sont sous la surveillance d'un adulte. Toute utilisation impropre exclut la garantie du vendeur. Aucune plainte ni réclamation **ne sera acceptée si le produit n'a pas été utilisé dans les conditions décrites dans ce manuel.**

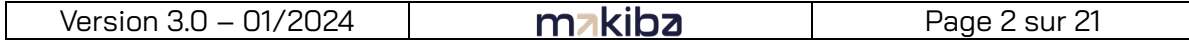

### **L'application Desk Control :**

Desk Control est une application développée pour les utilisateurs de bureaux assis-debout. Elle permet à l'utilisateur de se connecter au bureau via Bluetooth et l'aide à utiliser son poste de manière efficace.

L'application recueille les données d'utilisation du bureau et aide les utilisateurs à atteindre leur objectif quotidien en affichant des notifications sur leur appareil portable.

En téléchargeant l'application « Desk Control », l'utilisateur du bureau limite son comportement sédentaire et bénéficie de rappels amicaux qui l'aident à établir une routine de travail plus saine. L'application est disponible sur 4 plateformes : IOS pour Iphone et Ipad, Android pour terminaux Android, MacOS pour ordinateur MAC et Windows pour PC.

Disponible sur :

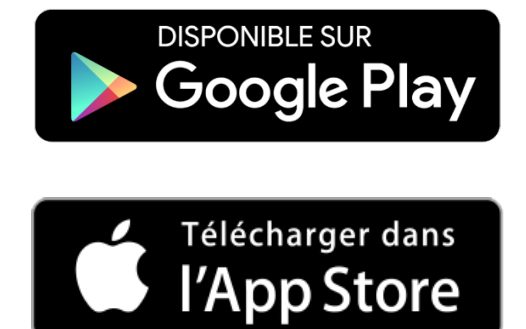

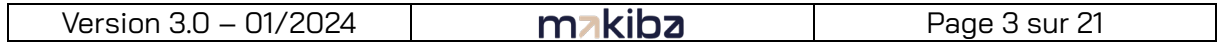

## Commande ACTIVE+ (DPG1C) Pour les modèles UGO, UGO Bench, THEODORE, LEON, LEONIE, ELLIOT, INES

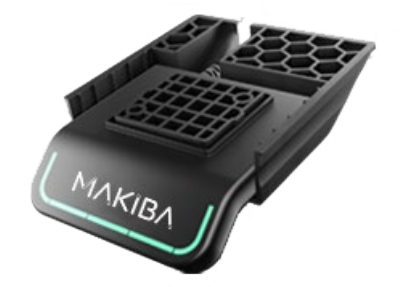

#### **UTILISATION**

#### **1. Monter / Descendre**

- a. Inclinez et maintenez la commande DPG1C vers le haut pour faire monter le bureau, appuyez et maintenez la commande DPG1C vers le bas pour faire descendre le bureau.
- b. Relâchez la commande DPG1C lorsque vous avez atteint la hauteur voulue.

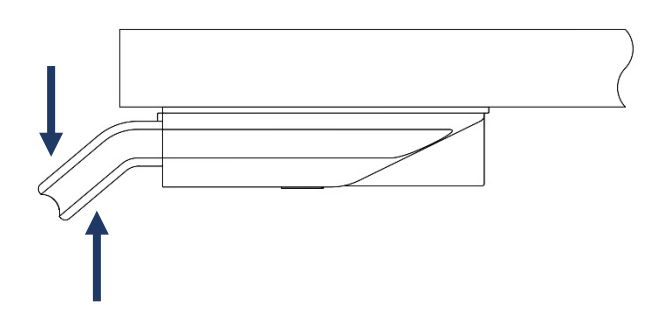

Vidéo de démonstration : https://uoutu.be/pVzEcBfFUuo

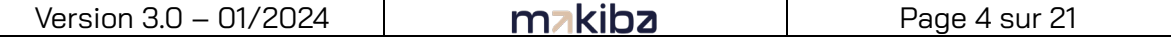

#### **2. Mettre une position en mémoire**

- a. Réglez le bureau à la hauteur voulue.
- b. Appuyez sur la touche « étoile » pendant 2 secondes.

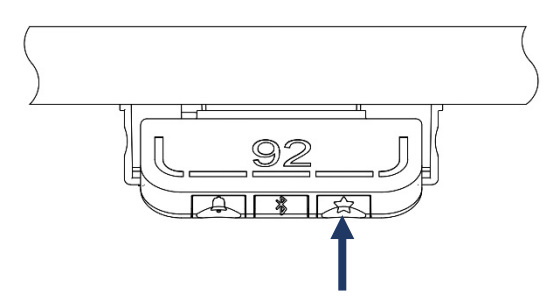

Le bandeau lumineux clignote deux fois en blanc pour vous indiquer que l'enregistrement de la position est en cours. Ce n'est que lorsque le bandeau lumineux devient statique blanc que la position est enregistrée. L'afficheur indique la position enregistrée avec une « étoile » et un numéro de position. Le numéro à côté de l'étoile indique l'ordre dans lequel les positions sont enregistrées. Si les 4 mémoires sont déjà enregistrées et que l'utilisateur règle le bureau sur une autre position et enregistre cette position, il écrasera la position favorite (1, 2, 3 ou 4) la plus proche de la position actuelle.

- c. Appuyez brièvement sur la touche « étoile » pour faire basculer l'affichage entre les quatre positions favorites (avec le numéro de position à côté de l'étoile).
- d. Parcourez ces quatre positions favorites dans l'affichage et choisissez celle sous laquelle enregistrer la position actuelle. Par exemple, un utilisateur souhaite enregistrer la position actuelle comme position favorite N°3. Appuyez sur le bouton « étoile » et basculez vers le symbole « 3 » à côté. Appuyez sur le bouton pendant deux secondes et la position préférée sera enregistrée.

Vidéo de démonstration : https://youtu.be/8mmCa2JeWnM

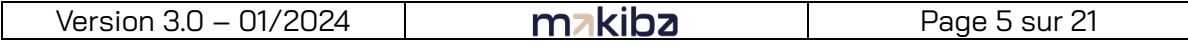

#### **3. Se déplacer jusqu'à une position en mémoire**

- a. Inclinez et maintenez la commande DPG1C vers le haut ou vers le bas. Lorsqu'une position enregistrée est atteinte, le bureau s'arrête.
- b. Relâchez la commande DPG1C dans la seconde.

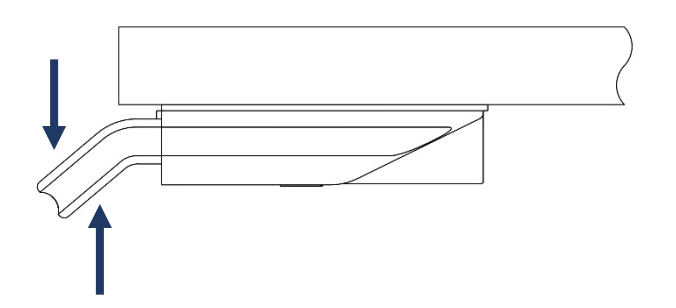

De cette façon, l'utilisateur peut facilement passer de la hauteur assise à la hauteur debout sans regarder le module de commande DPG1C. Pendant le déplacement vertical du bureau, l'écran affichera la hauteur du bureau. Lorsqu'une position favorite est atteinte, l'écran affichera le symbole « étoile » suivi du numéro de position. Le module de commande DPG1C s'arrête à toutes les positions favorites enregistrées, ce qui signifie jusqu'à quatre positions différentes pendant la course du bureau. Lorsque le bureau s'arrête à une position favorite, l'utilisateur peut soit continuer à maintenir la commande DPG1C vers le haut ou vers le bas, soit brièvement relâcher la commande puis l'incliner de nouveau. Le bureau dépassera la position favorite et poursuivra son mouvement.

#### **4. Déplacement automatique jusqu'à une position en mémoire**

Uniquement possible avec le « Mode impulsionnel » activé dans l'application Desk Control.

- a. Appuyez deux fois sur la commande DPG1C pour laisser le bureau s'ajuster automatiquement à la première position dans le sens de la double impulsion.
- b. Pour arrêter le déplacement du bureau entre deux positions favorites, appuyez simplement une fois sur la commande DPG1C.

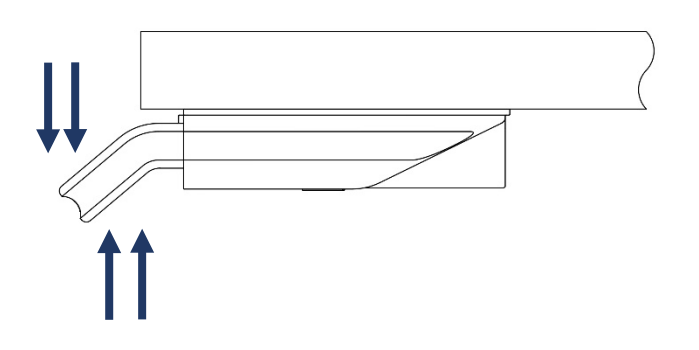

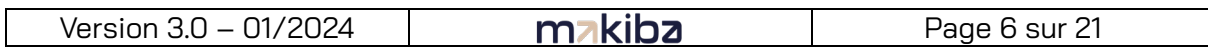

#### **5. Supprimer les positions en mémoire**

a. Appuyer sur la touche « étoile » pendant 8 secondes afin d'effacer toutes les positions en mémoire. Après 5 secondes, l'écran affichera un compte-à-rebours. A la fin de ce compte-à-rebours, le bandeau lumineux clignotera en rouge pour signifier que les positions en mémoire ont bien été effacées.

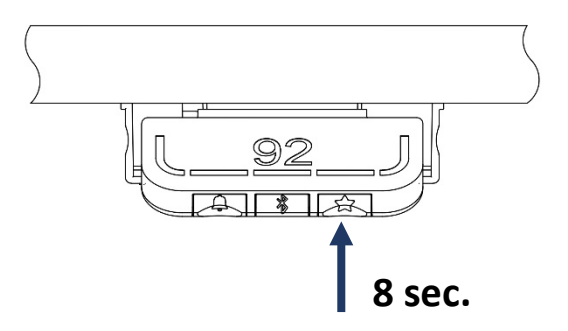

#### **6. Connection à l'application via Bluetooth**

- a. Téléchargez l'application Desk Control™ fournie par Linak via l'App Store (iOs 14 ou plus) ou Google Play (Android 11 ou plus).
- b. Appuyez sur la touche « bluetooth » pendant 2 secondes afin d'autoriser l'appairage. Le bandeau LED clignotera en bleu du temps que la commande est en mode d'appairage. L'écran affichera également l'ID Bluetooth du module de commande sous la forme « DESK » suivi d'un nombre à 4 chiffres. Recherchez puis sélectionnez cette ID dans la liste des bureaux à proximité sur l'application.

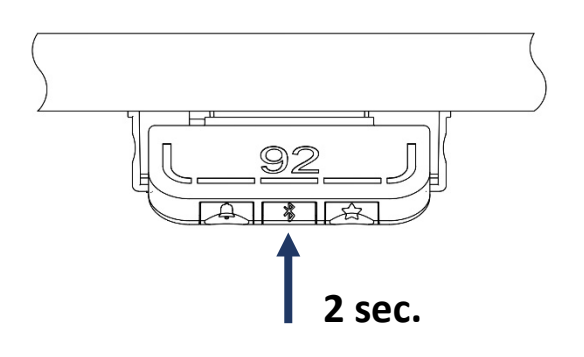

Vidéo de démonstration : <https://youtu.be/CY9P1cIRk1w>

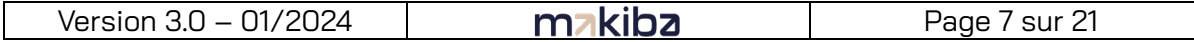

#### **7. Définir un rappel de changement de position**

- a. Appuyer sur la touche « cloche » afin d'ajuster l'intervalle de rappel de changement de position.
- b. Les différents intervalles défilent en appuyant successivement sur la touche « cloche ».
	- i. Intervalle 1 : Rappel après 55 minutes en position assise
	- ii. Intervalle 2 : Rappel après 50 minutes en position assise
	- iii. Intervalle 3 : Rappel après 45 minutes en position assise
	- iv. Rappel désactivé
- c. Une fois l'intervalle de rappel défini, relâchez la touche « cloche » et laissez l'écran revenir à son mode standard.

Il est possible de personnaliser les valeurs des intervalles de rappel via l'application Desk Control.

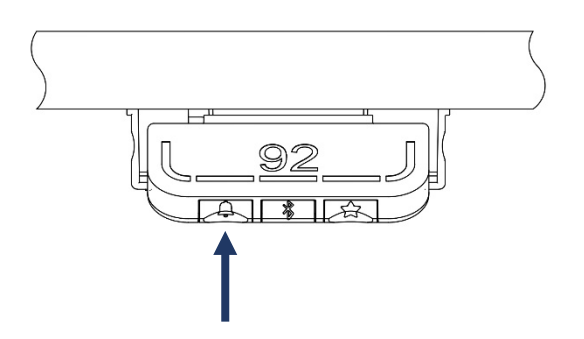

Vidéo de démonstration : https://youtu.be/4np2\_D69auE

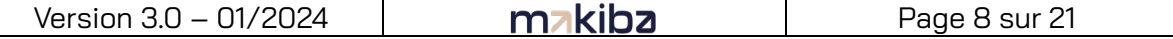

#### **8. Définir la valeur réelle de la hauteur**

a. Appuyez simultanément sur les touches « cloche » et « bluetooth » pendant 5 secondes. L'affichage de la hauteur va commencer à clignoter.

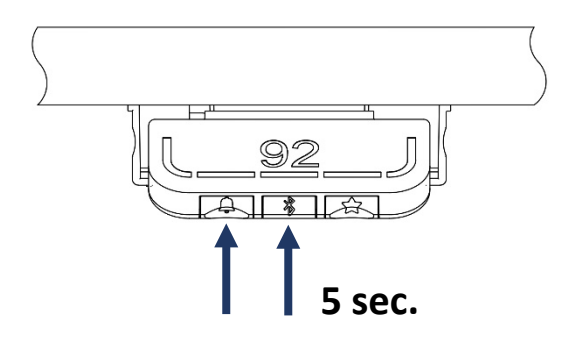

b. Inclinez la commande DPG1C pour modifier la hauteur affichée sans déplacer le bureau. Inclinez vers le haut pour augmenter la hauteur affichée, inclinez vers le bas pour diminuer la hauteur affichée.

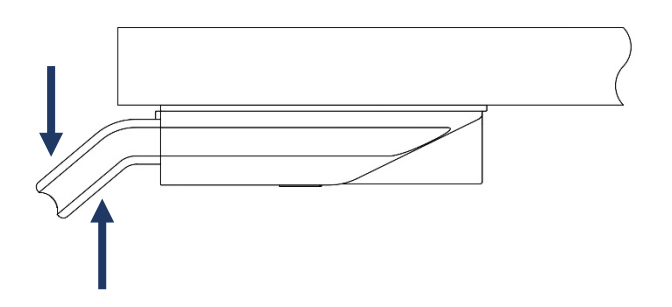

c. Appuyez sur l'une des trois touches « cloche », « bluetooth » ou « étoile » pour confirmer la hauteur ou attendez 10 secondes pour la confirmation automatique.

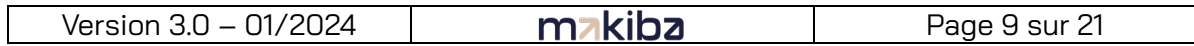

#### **9. Blocage hauteur minimale**

- a. Ajustez le bureau à la hauteur minimale autorisée.
- b. Appuyez sur la touche « bluetooth » tout en inclinant la commande DPG1C vers le bas pendant 8 secondes. Le bandeau lumineux clignote plusieurs fois en blanc pour signifier que l'enregistrement de la limite est en cours. Ce n'est que lorsque le bandeau lumineux devient statique blanc que la limite basse est enregistrée.

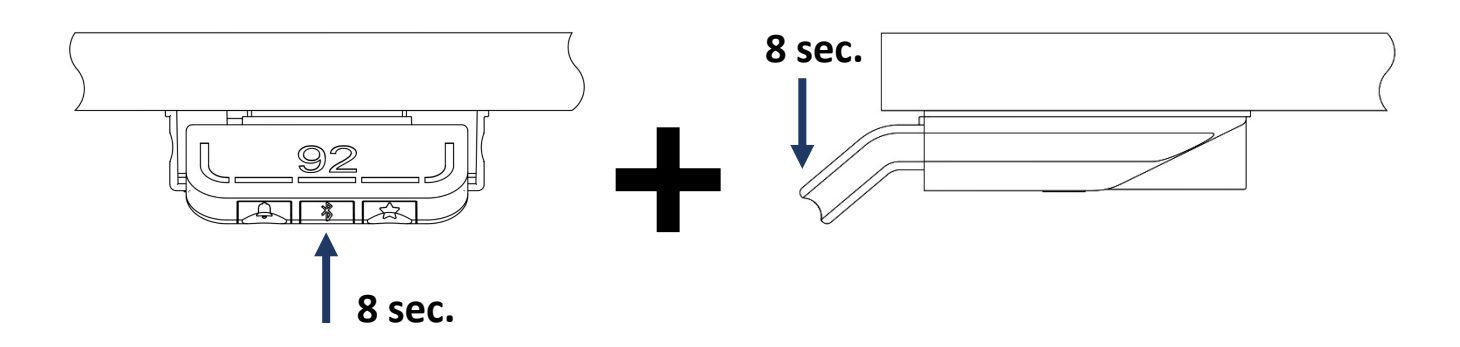

c. Relâchez la touche « Bluetooth » ainsi que la commande DPG1C.

#### **10. Blocage hauteur maximale**

- a. Ajustez le bureau à la hauteur maximale autorisée.
- b. Appuyez sur la touche « bluetooth » tout en inclinant la commande DPG1C vers le haut pendant 8 secondes. Le bandeau lumineux clignote plusieurs fois en blanc pour signifier que l'enregistrement de la limite est en cours. Ce n'est que lorsque le bandeau lumineux devient statique blanc que la limite haute est enregistrée.

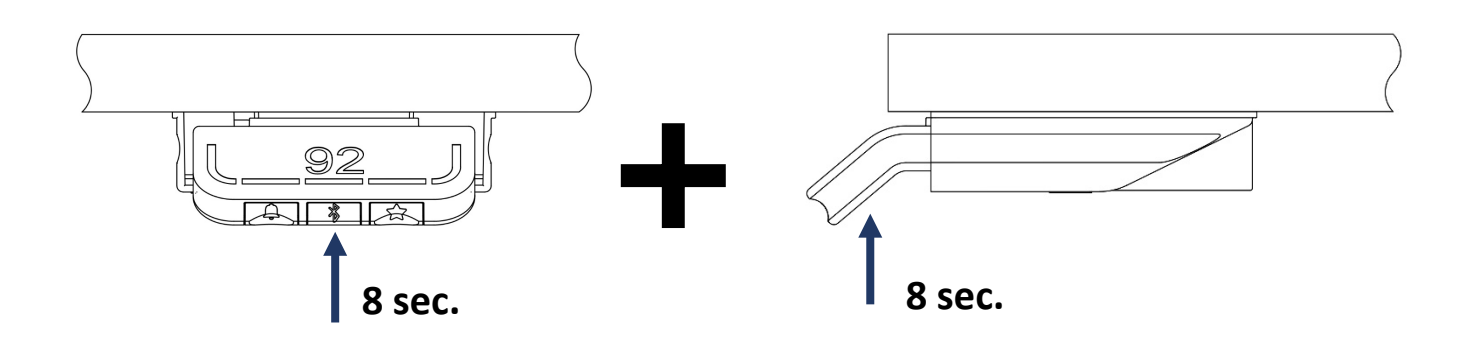

c. Relâchez la touche « Bluetooth » ainsi que la commande DPG1C.

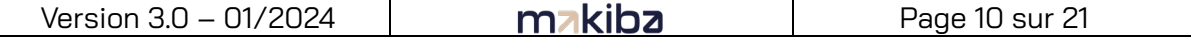

#### **11. Changer l'unité (cm/inch)**

a. Appuyez simultanément sur les touches « étoile » et « bluetooth » pendant 5 secondes. L'unité actuellement utilisée va commencer à clignoter.

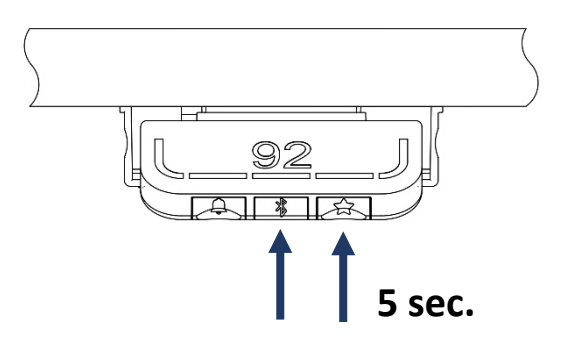

- b. Si « CM » clignote sur l'écran, inclinez la commande DPG1C vers le haut ou vers le bas afin de changer l'unité en « INCH ». C'est maintenant « INCH » qui clignote sur l'écran.
- c. Si « INCH » clignote sur l'écran, inclinez la commande DPG1C vers le haut ou vers le bas afin de changer l'unité en « CM ». C'est maintenant « CM » qui clignote sur l'écran.

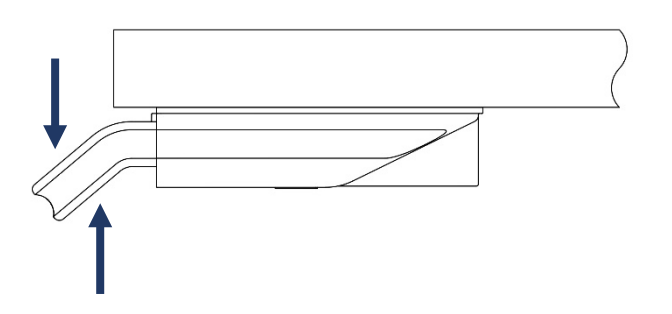

d. Appuyez sur l'une des trois touches « cloche », « bluetooth » ou « étoile » pour confirmer la hauteur ou attendez 10 secondes pour la confirmation automatique.

Vidéo de démonstration : https://youtu.be/4HpcoVpTqa4

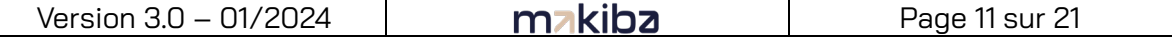

#### **FAQ**

#### **1. Mon bureau ne fonctionne pas du tout**

- a. Vérifiez que le bureau est bien branché au secteur. Essayez de connecter une lampe ou un appareil similaire à l'alimentation secteur pour vérifier que la prise est en tension.
- b. Vérifiez que les fiches des câbles soient bien connectées au boîtier de contrôle ou au châssis.
- c. Y a-t-il des dommages visibles sur les câbles, la commande, le boîtier de contrôle ou le châssis qui pourraient perturber le bon fonctionnement du bureau ? Si tel est le cas, les pièces endommagées doivent être changées. Contactez l'assistance MAKIBA au 09 72 62 17 15 ou à l'adresse [sav@makiba.fr](mailto:sav@makiba.fr)

#### **2. Mon bureau peut seulement descendre mais ne monte plus**

- a. Le bureau demande une initialisation de son point bas. Voir section « DEPANNAGE §2 ».
- b. Si le problème persiste après plusieurs tentatives d'initialisation du point bas du bureau, contactez l'assistance MAKIBA au 09 72 62 17 15 ou à l'adresse [sav@makiba.fr](mailto:sav@makiba.fr)

#### **3. Mon bureau ne monte plus jusqu'à sa hauteur maximale et/ou ne descend plus jusqu'à sa hauteur minimale**

a. Le système a défini une limite basse d'utilisation (section « UTILISATION §9 ») et/ou une limite haute d'utilisation (section « UTILISATION §10 »). Pour enlever ces limites, réinitialisez la commande. Voir section « DEPANNAGE §1 ».

#### **4. Un code d'erreur s'affiche sur le pupitre de commande**

a. Consultez le tableau listant les codes d'erreur possibles et agissez en fonction. Voir section « DEPANNAGE §3 ». Au besoin, contactez l'assistance MAKIBA au 09 72 62 17 15 ou à l'adresse [sav@makiba.fr](mailto:sav@makiba.fr)

#### **5. Comment nettoyer correctement ma commande ACTIVE+**

Nettoyez votre pupitre de commande avec un chiffon doux et humide. Il est possible d'utiliser des détergents universels.

**Avertissements :** le pupitre de commande n'est pas une unité étanche et contient des composants électroniques. Si un liquide ou de l'humidité pénètrent dans une ouverture, le circuit imprimé risque d'être abîmé et le pupitre endommagé. Évitez de vaporiser l'agent nettoyant ou le désinfectant directement sur le pupitre de commande. Les agents nettoyants et désinfectants ne doivent pas être fortement alcalins ou acides et ne doivent pas contenir d'eau de javel ou de chlore. N'utilisez pas de gel désinfectant pour les mains comme agent nettoyant.

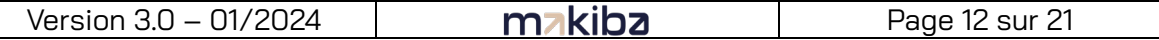

#### **DEPANNAGE**

#### **1. Réinitialisation de la commande**

a. Appuyez simultanément sur les touches « cloche » et « étoile » pendant 8 secondes. Après 5 secondes, l'écran affichera un compte-à-rebours. A la fin de ce compte-àrebours, le bandeau lumineux clignotera en rouge pour signifier que le module de commande a bien été réinitialisé.

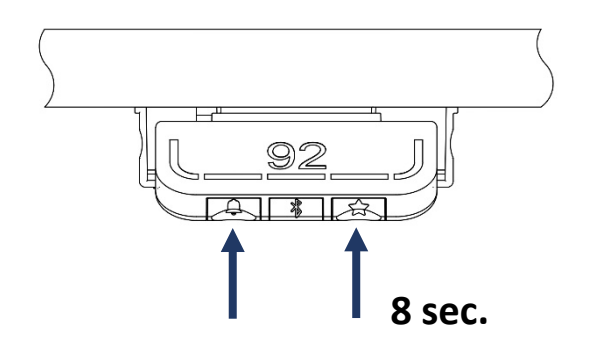

#### **2. Initialisation du point bas**

- a. Appuyez et maintenez la commande DPG1C vers le bas pour faire descendre le bureau jusqu'à son point le plus bas.
- b. Relâchez la commande DPG1C.

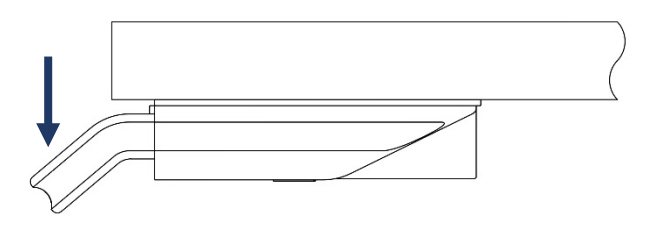

c. Appuyez et maintenez une nouvelle fois la commande DPG1C vers le bas. Le bureau va effectuer une impulsion vers le bas puis revenir à sa position initiale.

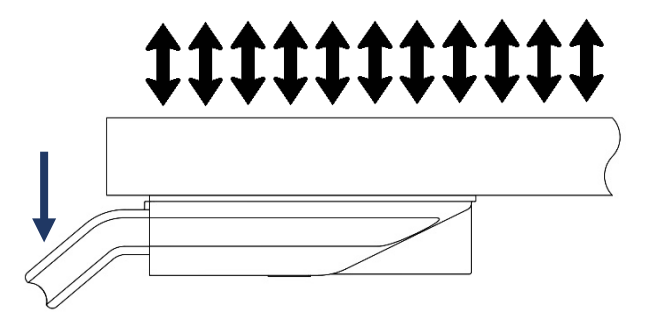

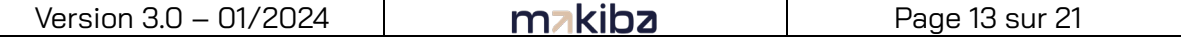

#### **3. Liste des codes d'erreur**

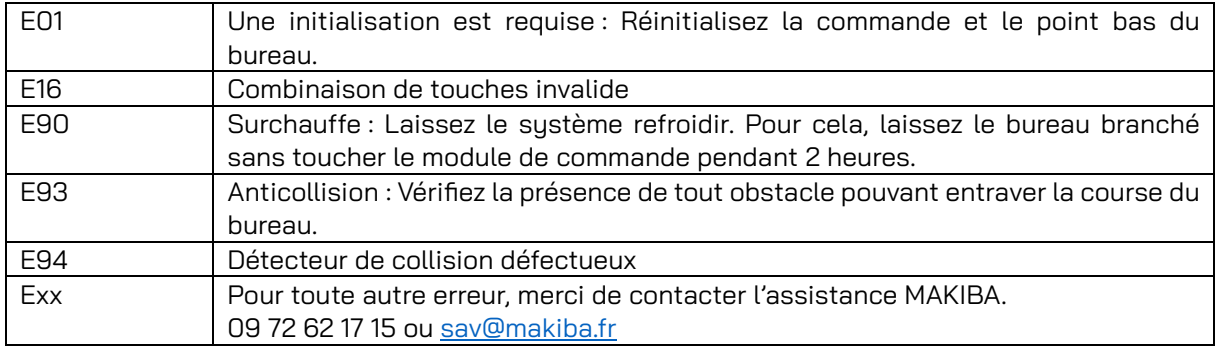

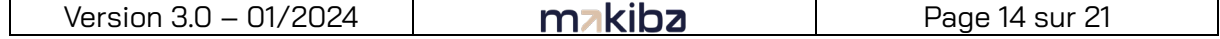

# Commande VICTOR & VICTORIA

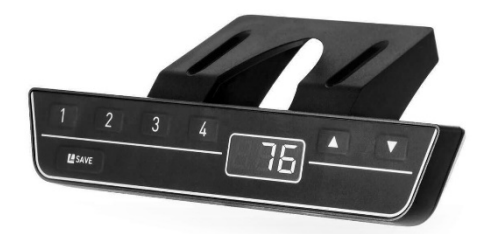

#### **UTILISATION**

#### **1. Monter / Descendre**

- a. Appuyez et maintenez la touche « haut » sur la commande pour faire monter le bureau, appuyez et maintenez la touche « bas » sur la commande pour faire descendre le bureau.
- b. Relâchez la commande lorsque vous avez atteint la hauteur voulue.

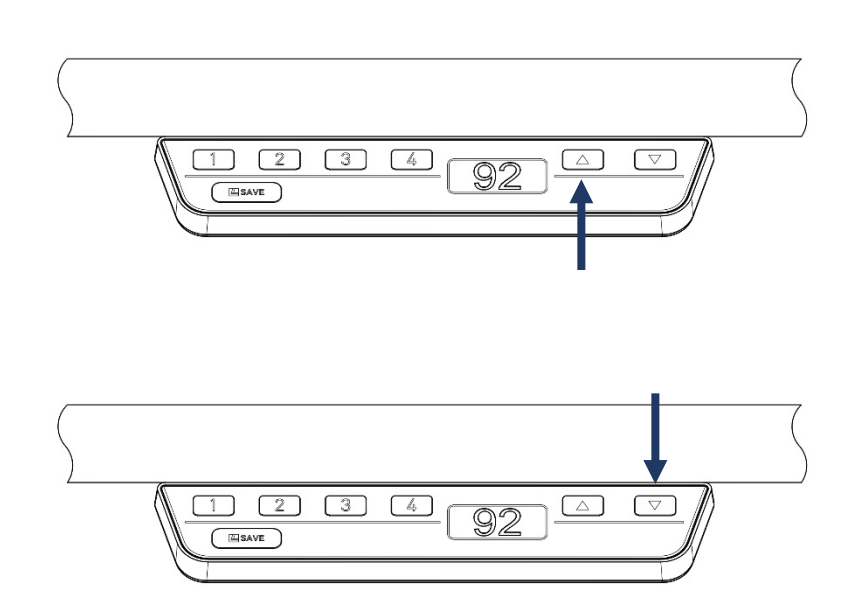

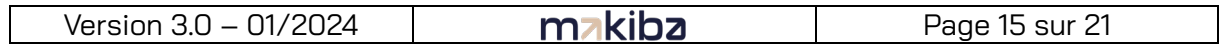

#### **2. Mettre une position en mémoire**

- a. Réglez le bureau à la hauteur voulue.
- b. Appuyez sur la touche « SAVE » suivie de la touche correspondant au numéro de la mémoire « 1 », « 2 », « 3 » ou « 4 ».

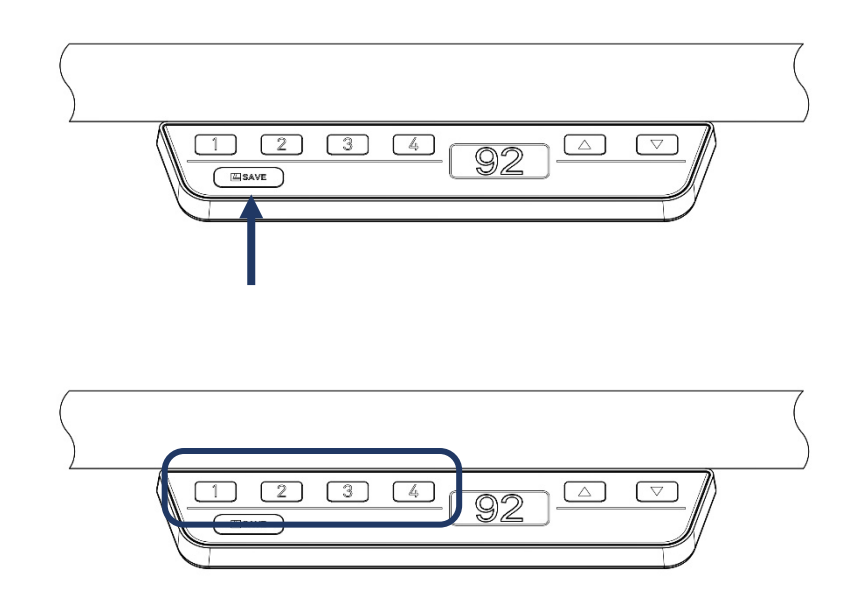

- c. L'écran affiche la lettre « S » suivi du numéro sur lequel vous avez appuyé.
- d. Après 2 secondes, l'écran affichera de nouveau la hauteur du bureau

#### **3. Se déplacer jusqu'à une position en mémoire**

a. Appuyez et maintenez la touche correspondant à la hauteur mémorisée souhaitée. Lorsque la position enregistrée est atteinte, le bureau s'arrête.

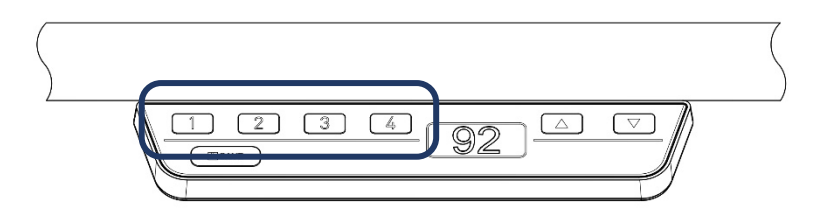

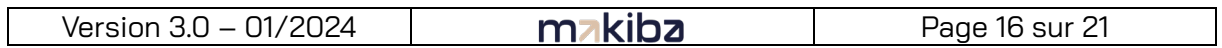

#### **4. Changer l'unité (cm/inch)**

a. Appuyez simultanément sur les touches « 1 », « 2 » et « haut ».

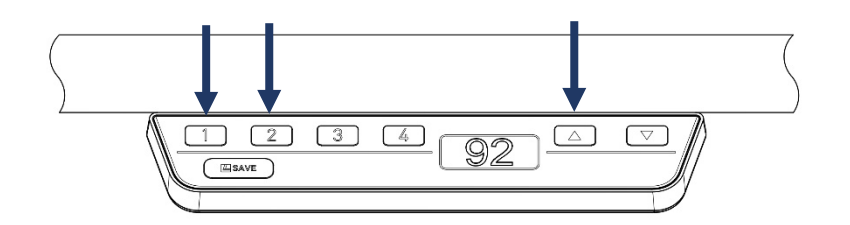

- b. L'écran affiche la lettre « S » suivie d'un numéro.
- c. Appuyez sur les touches « haut » ou « bas » jusqu'à atteindre « S 5 » sur l'écran.

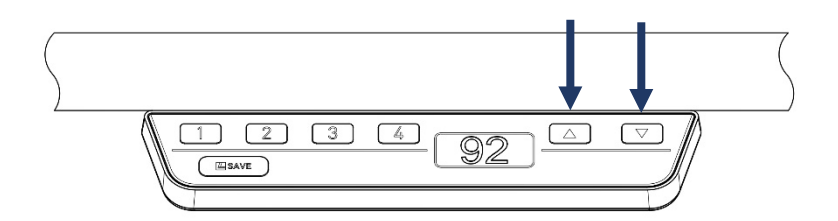

d. Appuyez sur la touche « SAVE ».

 $\mathbf{L}$ 

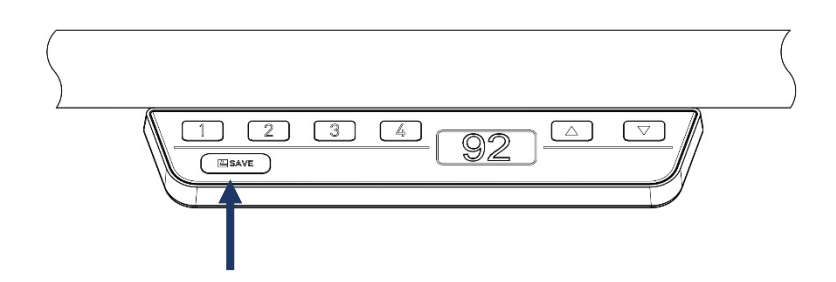

e. Si l'unité était précédemment réglée sur CM, elle est maintenant en INCH. Si l'unité était précédemment réglée en INCH, elle est maintenant en CM.

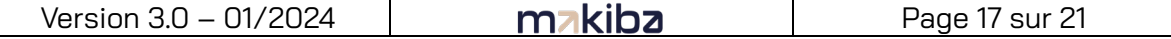

#### **FAQ**

Si le problème persiste, contactez l'assistance MAKIBA au 09 72 62 17 15 ou à l'adresse [sav@makiba.fr](mailto:sav@makiba.fr)

#### **1. Mon bureau ne fonctionne pas du tout**

- a. Vérifiez que le bureau est bien branché au secteur. Essayez de connecter une lampe ou un appareil similaire à l'alimentation secteur pour vérifier que la prise est en tension.
- b. Vérifiez que les fiches des câbles soient bien connectées au boîtier de contrôle ou au châssis.
- c. Y a-t-il des dommages visibles sur les câbles, la commande, le boîtier de contrôle ou le châssis qui pourraient perturber le bon fonctionnement du bureau ? Contacteznous.

#### **2. Mon bureau affiche « 0 » et peut seulement descendre mais ne monte plus**

Le bureau demande une initialisation de son point bas. Descendez le bureau à son minimum. Une fois en bas, le bureau reprendra son fonctionnement habituel.

#### **3. Un code d'erreur s'affiche sur le pupitre de commande**

Consultez le tableau listant les codes d'erreur possibles et agissez en fonction. Voir section « DEPANNAGE §2 ».

#### **4. Comment nettoyer correctement ma commande VICTOR / VICTORIA**

Nettoyez votre pupitre de commande avec un chiffon doux et humide. Il est possible d'utiliser des détergents universels. Pour désinfecter le panneau du bureau, utilisez un alcool isopropylique à 70 %, soit sous forme de lingette, soit en ajoutant une petite quantité à un chiffon doux.

Avertissements : le pupitre de commande n'est pas une unité étanche et contient des composants électroniques. Si un liquide ou de l'humidité pénètrent dans une ouverture, le circuit imprimé risque d'être abîmé et le pupitre endommagé. Évitez de vaporiser l'agent nettoyant ou le désinfectant directement sur le pupitre de commande. Les agents nettoyants et désinfectants ne doivent pas être fortement alcalins ou acides et ne doivent pas contenir d'eau de javel ou de chlore. N'utilisez pas de gel désinfectant pour les mains comme agent nettoyant.

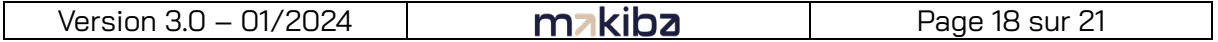

#### **DEPANNAGE**

- **1. Réinitialisation de la commande**
	- a. Appuyez simultanément sur les touches « 1 », « 2 » et « haut ».

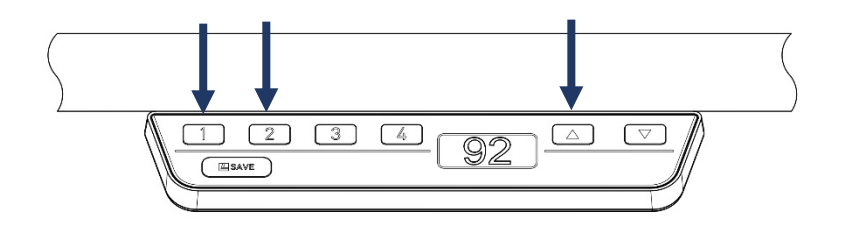

- b. L'écran affiche la lettre « S » suivie d'un numéro.
- c. Appuyez sur les touches « haut » ou « bas » jusqu'à atteindre « S 0 » sur l'écran.

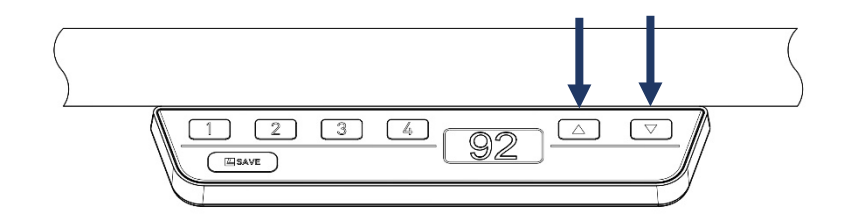

d. Appuyez sur la touche « SAVE ».

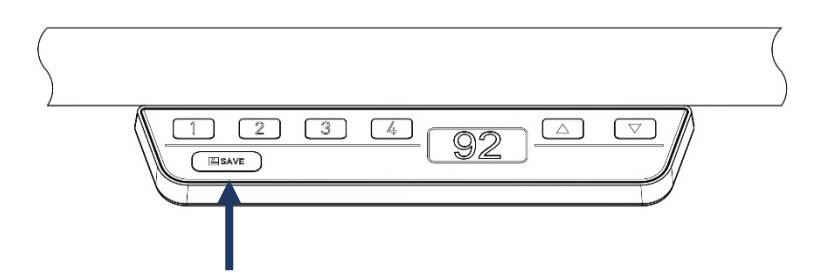

- e. L'écran affiche le chiffre « 0 » qui clignote.
- f. Appuyez et maintenez la touche « bas » jusqu'à atteindre la hauteur minimale du bureau.

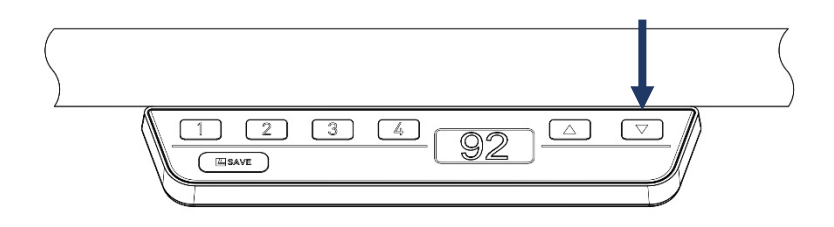

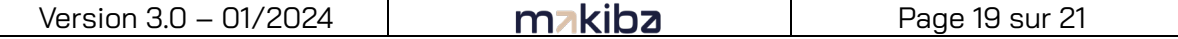

#### **2. Liste des codes d'erreur**

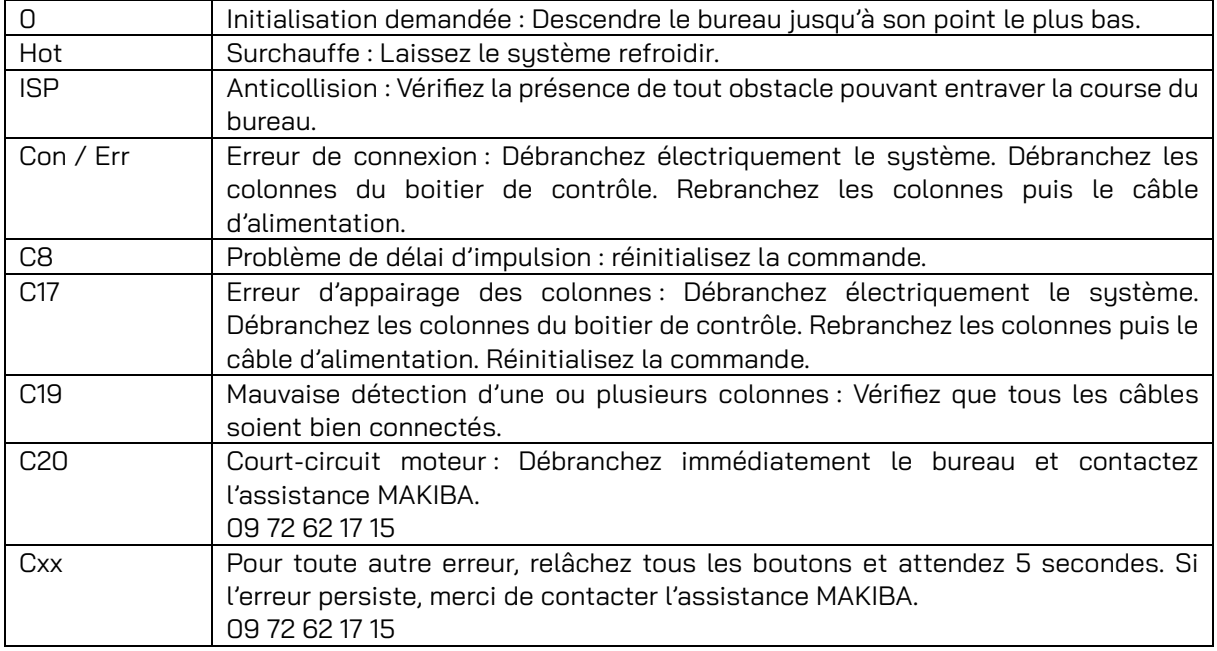

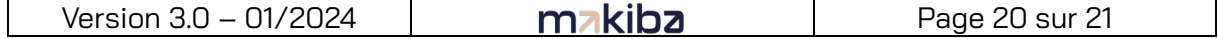

# makiba

300 Allée des Barrots, 31540 Montlaur 09 72 62 17 15

Retrouvez l'ensemble de nos vidéos sur : http://youtube.makiba.fr

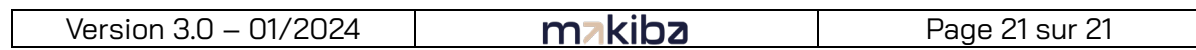